### **Лабораторная работа 1**

# **ИССЛЕДОВАНИЕ ХАРАКТЕРИСТИК СИГНАЛОВ МНОГОКАНАЛЬНОЙ ТЕЛЕФОНИИ**

### **1.1. Цель занятий**

В процессе выполнения заданий необходимо:

 изучить свойства и характеристики сигналов многоканальной телефонии с частотным разделением;

- провести предварительные расчеты по индивидуальным заданиям;
- зарисовать осциллограммы сигналов и измерить основные параметры;
- сравнить расчетные и экспериментальные данные.

### **1.2. Общие понятия**

Современные системы связи предназначены для передачи разнообразнейших видов сообщений: телефонных, телеграфных, факсимильных, телевизионного и звукового вещания. В последнее время значительно расширились различные виды сигналов данных, предназначенных для связи между компьютерами или терминалами, для систем телесигнализации, телеуправления и прочее.

Очевидно, что характеристики систем связи во многом определяются характеристиками передаваемых сигналов. В данном лабораторном курсе уделяется внимание в основном двум группам сигналов - сигналам многоканальной телефонии и телевизионным сигналам. Все остальные сигналы в той или иной степени производны от этих групп.

В методических указаниях приводятся только самые общие сведения о характеристиках сигналов. Более подробно можно познакомиться в [1, с. 15–24, 33–37; 2, с. 190–195].

Человеческая речь представляет собой случайный процесс с полосой частот от 80 до 12000 Гц. Форманты, определяющие разборчивость речи, расположены, в основном, в полосе частот 300-3400 Гц. Поэтому в целях повышения экономических показателей Международный союз электросвязи (МСЭ-Т) принял для отдельных телефонных каналов такую эффективно передаваемую полосу частот. Для различных специальных каналов (каналы служебной связи, локальные и некоторые военные системы) может использоваться полоса 300-2700 Гц.

Как правило, отдельные телефонные каналы объединяются в общий (групповой) сигнал, который и передается по системам связи. Операция объединения каналов называется уплотнением, которое может быть как частотным, так и временным. В данном лабораторном курсе будем изучать в основном частотное уплотнение.

При частотном уплотнении многоканальный сигнал представляет собой сумму преобразованных по частоте отдельных телефонных сообщений. Общий принцип частотного уплотнения показан на рис. 1.1.

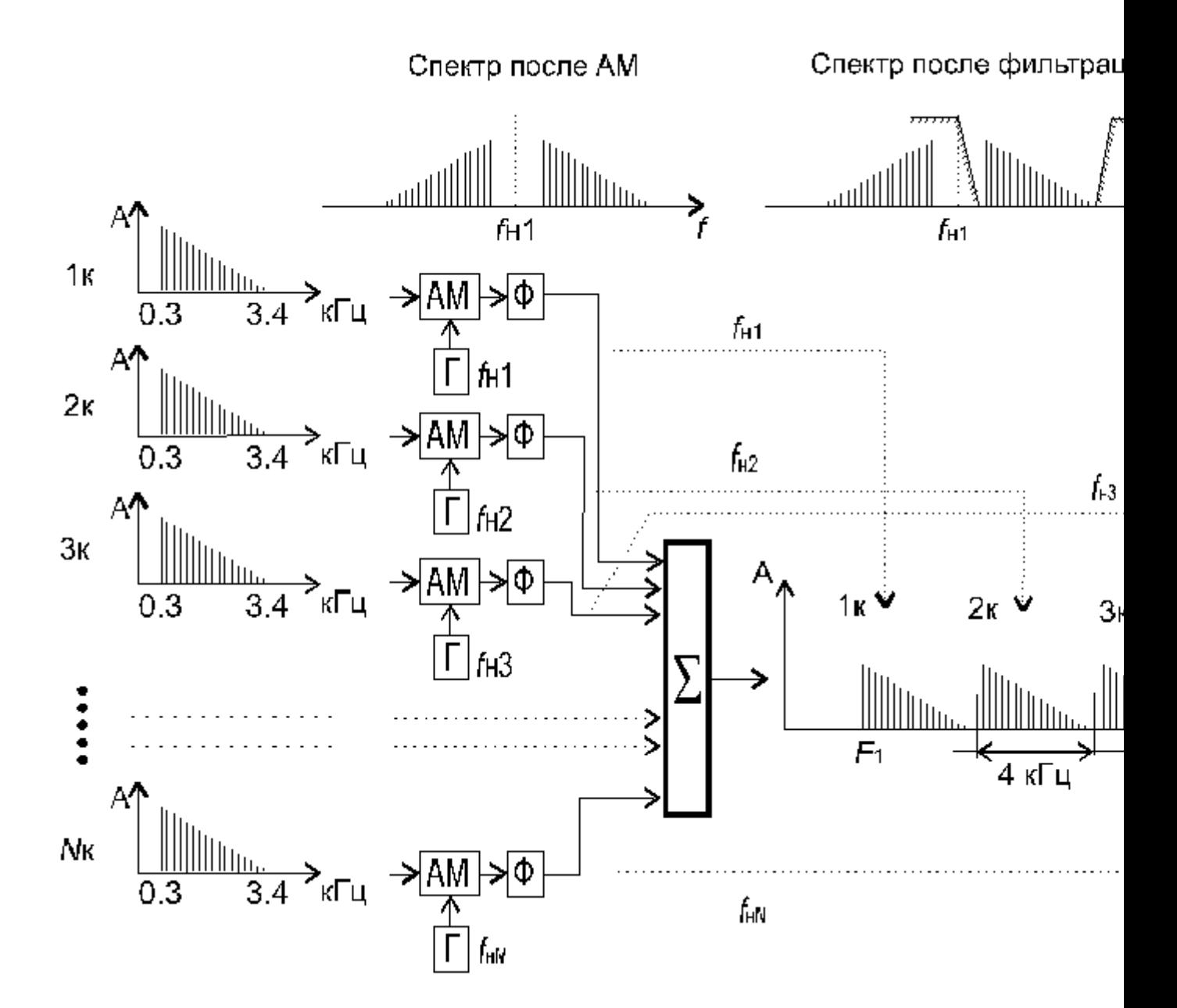

Здесь сигналы отдельных телефонных каналов, занимающие полосу частот 0,3–3,4 кГц, поступают на амплитудные модуляторы  $(AM_1, AM_2, u$ т. д.), где проводится модуляция поднесущих частот *f*<sub>н1</sub>, *f*<sub>н2</sub>,....,*f*<sub>нN</sub>. Поднесущие частоты отличаются друг от друга на величину, исключающую возможность наложения спектров отдельных каналов друг на друга. Обычно разница по частоте составляет 4 кГц. Амплитудные модуляторы строятся по балансной схеме и поэтому спектры сигналов на выходах содержат только боковые полосы частот с подавленной несущей. Одна из боковых полос каждого канала фильтруется, и полученные сигналы объединяются в общий многоканальный сигнал. Таким образом, строятся двенадцатиканальные первичные группы. Для получения большего количества каналов первичные группы объединяются методом частотного уплотнения во вторичные шестидесятиканальные группы (5 первичных групп), вторичные группы объединяются в третичные трехсотканальные (5 вторичных групп) и т. д., образуя групповой сигнал в тысячи телефонных сообщений. На приемном конце линии связи

устанавливается аппаратура разделения каналов, где телефонные сигналы отделяются фильтрами, детектируются и поступают к абонентам. Спектр многоканального сигнала состоит из множества гармонических составляющих отдельных сообщений, являющихся некоррелированными случайными процессами При числе каналов  $N > 240$  можно считать, что многоканальный сигнал является шумоподобным процессом с нормальным (гауссовским) распределением случайных величин (таким распределением обладает белый шум).

#### 1.3. Проведение исследований

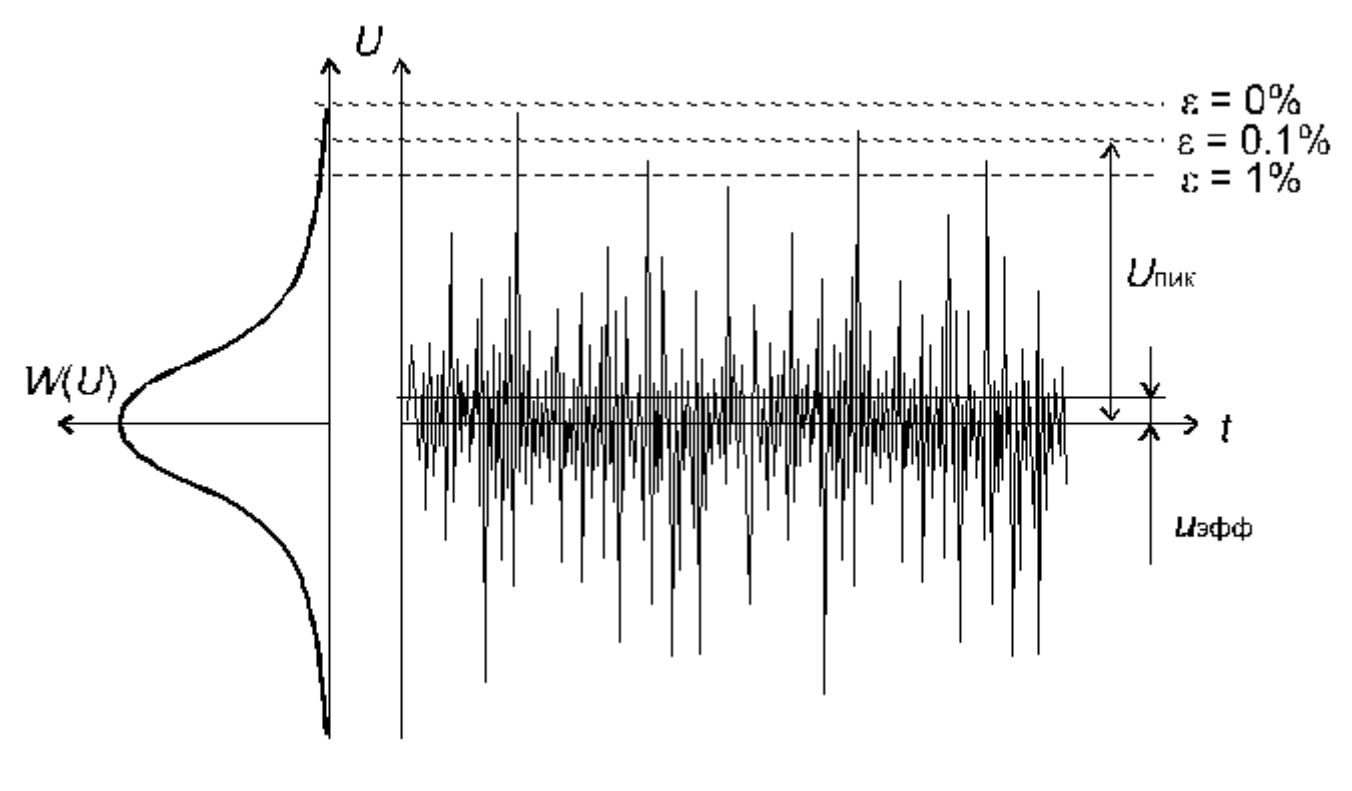

Примерная форма напряжения сигнала показана на рис.1.2.

Рис 1 2

Из рисунка видно, что в некоторые моменты времени амплитуда сигнала может достигать весьма больших величин (для белого шума - бесконечно больших).

На прохождение каких амплитуд необходимо рассчитывать систему связи? Пиковым (квазипиковым) напряжением сигнала принято считать такое, которое может быть превышено в течение определенного времени.

Для высококачественных магистральных линий связи это время соответствует 0,1% и система связи должна обеспечить передачу квазипикового значения напряжения сигнала  $U_{\text{max}}(0,1\%)$ . Для низкокачественных систем квазипиковое напряжение определяется при времени превышения 1%.

Отношение пикового и эффективного значений напряжений называется пик-фактором, который определяется по формулам:

$$
\text{x=}U_{\text{\tiny{HHK}}}/\text{U}\text{3}\text{d}\text{p}\text{d}\text{,}
$$

$$
x=10\lg(P_{\text{HHK}}/P_{\text{cp}})=20\lg(U_{\text{HHK}}/U_{cp})
$$
,  $\mu$ 

График зависимости пик-фактора от числа каналов показан на рис. 1.3.

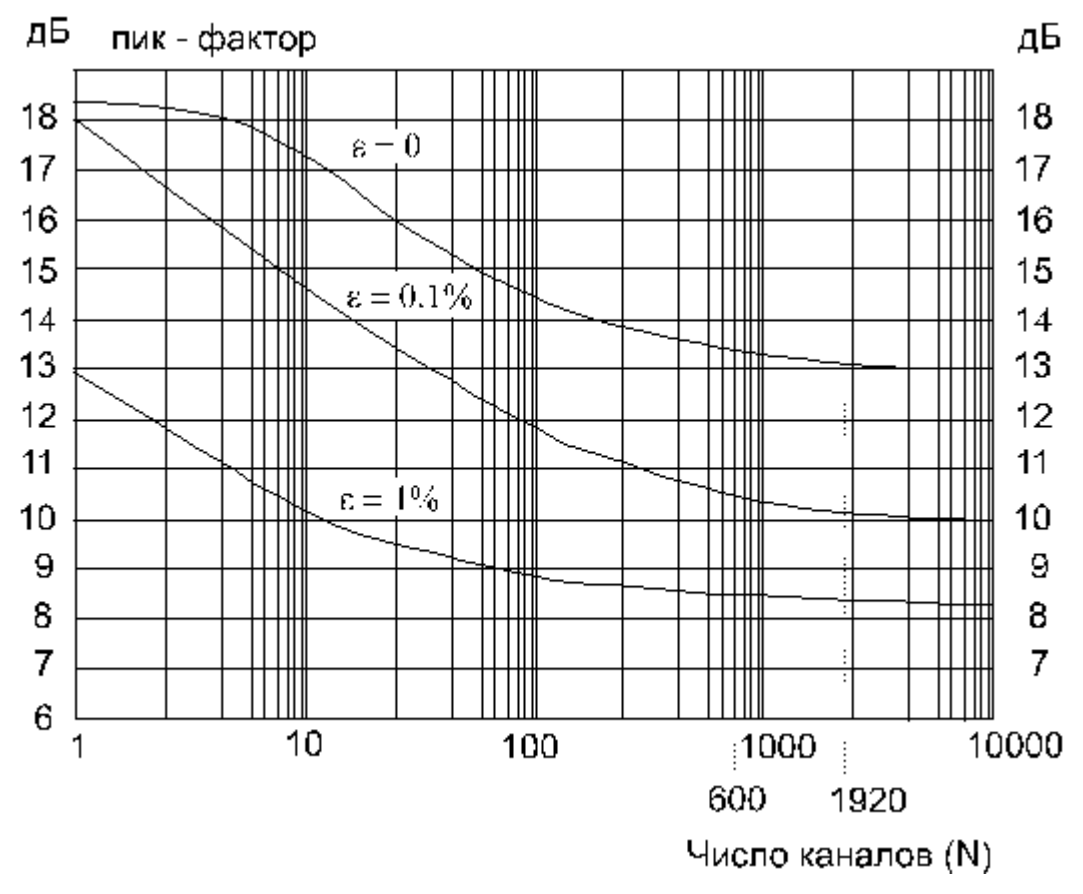

Рис.1.3

Средняя мощность многоканального сообщения складывается из мощностей отдельных каналов  $(p_k)$ .

Следовательно, при условии, что все каналы стандартны,

$$
P_{cp} = Np_k P_{cp}
$$
, mBr,

а уровень средней мощности в децибелах

$$
P_{\rm cp} = p_k + 10L \text{kgN},
$$

где:

для отечественных данных  $p_k = -13$  дБм (50 мкВт),

а для данных МСЭ - Т *p<sup>k</sup>* = 15 дБм (32 мкВт).

Таким образом, основные параметры группового сигнала следующие:

нижняя  $(F_1)$  и верхняя  $(F_2)$  частоты;

эффективное (среднее) и пиковое значение напряжений ( $U_{\text{sub}}$  и  $U_{\text{max}}$ ); средняя и пиковая мощности ( $P_{cp}$  и  $P_{nnk}$ );

пик-фактор.

Наиболее близким к многоканальному сигналу процессом является белый шум. Как показано в [7] белый шум может служить удовлетворительной моделью многоканального сигнала при N > 240 и на практике применяется для испытаний и настройки систем связи с учетом поправочных коэффициентов.

В лабораторных исследованиях используются приборы для измерения переходных помех (ИПП), которые в своем составе содержат имитаторы многоканальных сигналов. Краткое описание измерителей переходных помех приведено в *прил. 3.*

## **1.4. Порядок выполнения работы**

По номеру варианта индивидуального задания выберите количество каналов *N* (табл. 1.1).

# *Таблица 1.1*

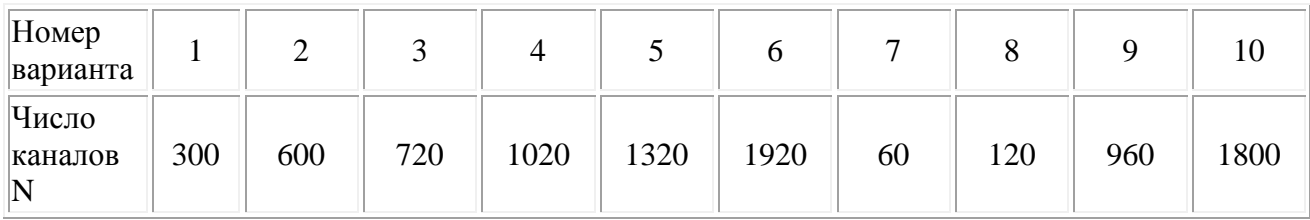

 Из таблицы линейных спектров (прил.1) выберите и зарисуйте спектр многоканального сигнала для заданного *N*. Запишите значения  $F_1$  и  $F_2$ ;

- определите теоретическое значение пик-фактора для заданного *N*;
- проведите расчеты *Р*ср, *Р*пик и пик-фактора;
- соберите схему для проведения исследований (рис. 1.4);

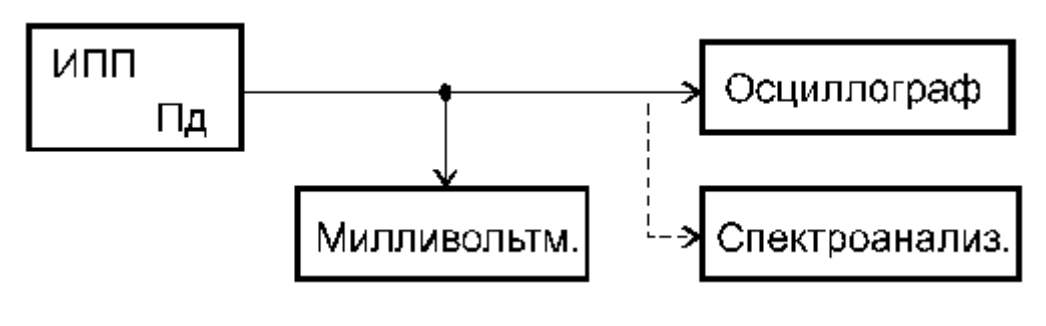

Рис. 1.4

 установите переключатель «Число каналов» на передающей части прибора ИПП в положение, соответствующее заданному N (при невозможности установки точного значения N, выберите ближайшее значение);

 $\bullet$  данные расчета и эксперимента занесите в табл. 1.2. и табл. 1.3

 измерьте эффективное значение напряжения сигнала при помощи милливольтметра и пиковое значение при помощи осциллографа;

# Таблица 1.2

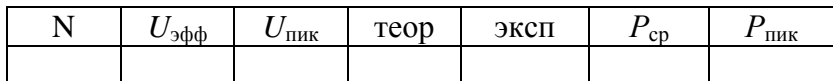

## Таблица 1.3

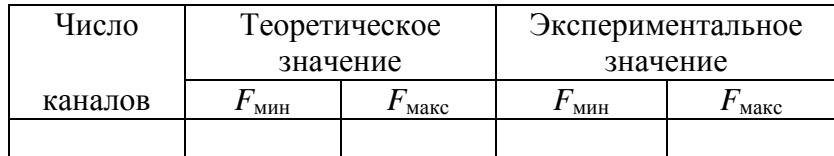

зарисуйте примерный вид осциллограммы группового сигнала и отметьте значения  $U_{\rm ad}$  и  $U_{\rm max}$ ;

проведите исследования спектра многоканального сигнала при помощи спектроанализатора.

### 1.5. Краткое руководство по работе со спектроанализатором

Анализаторы спектра предназначены для визуального наблюдения и исследования спектральных характеристик сигналов. Основными характеристиками самого прибора являются полоса частот, в которой может функционировать анализатор (полоса обзора), и разрешающая способность, т. е. возможность различения структуры спектров. Эти характеристики можно менять переключателями «ОБЗОР» и «ПОЛОСА».

Спектроанализатор состоит из осциллографического и высокочастотного блоков. В лаборатории используются высокочастотные блоки Я4С-59 и Я4С-55, отличающиеся максимальной частотой исследуемого сигнала.

#### Установка органов управления прибором

На осциллографическом блоке:

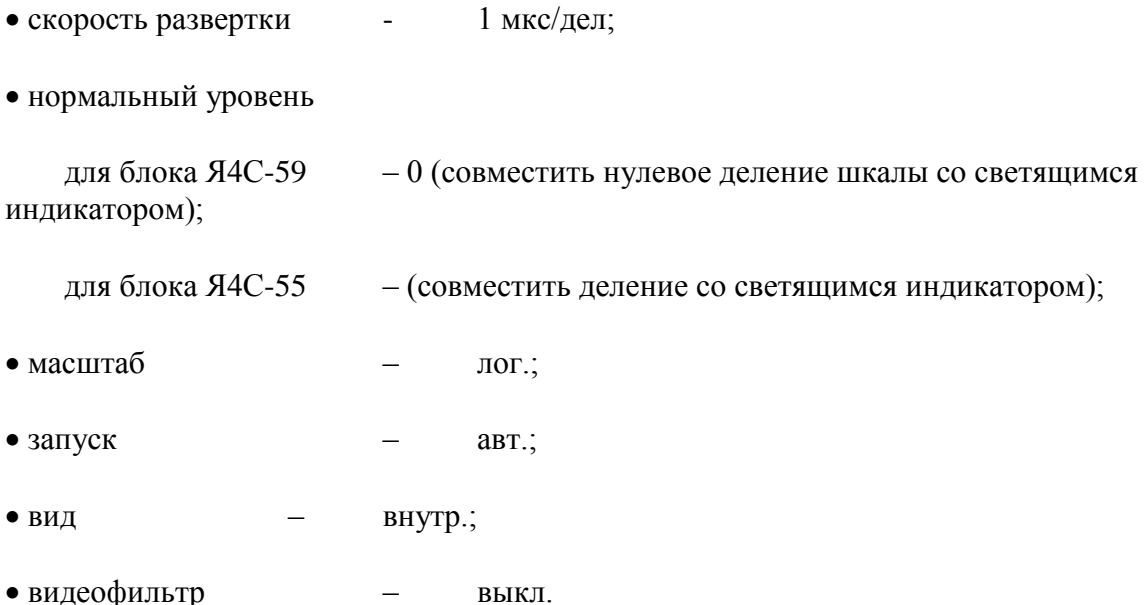

#### *На высокочастотном блоке*:

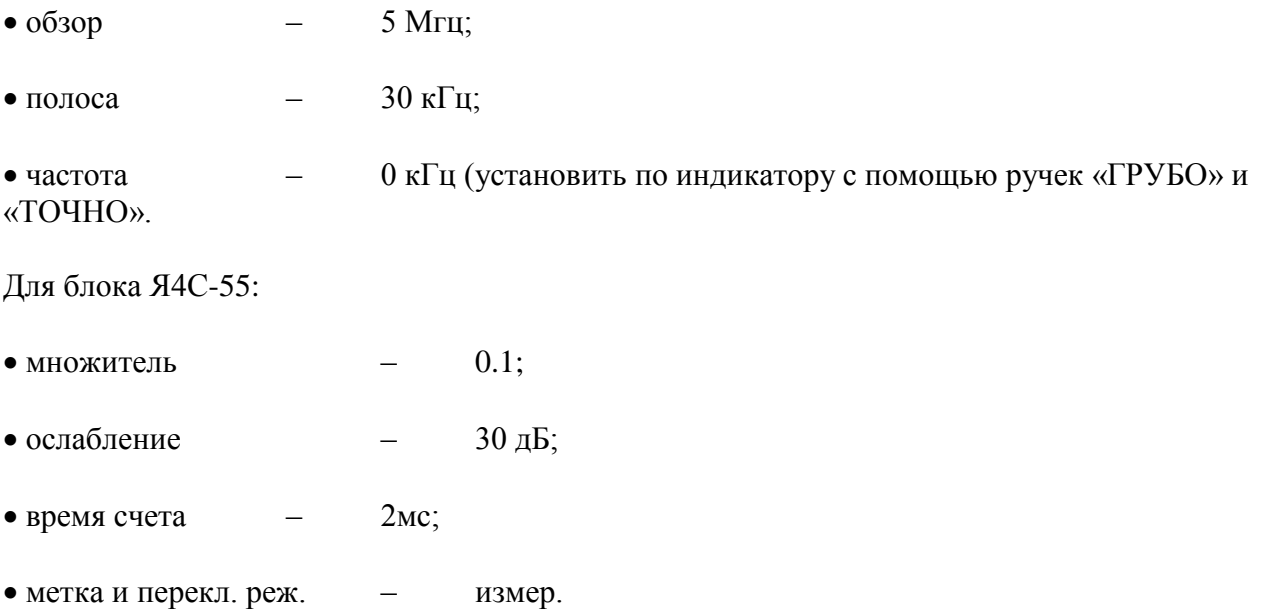

Установив органы управления спектроанализатором в требуемые положения, подайте на вход прибора многоканальный сигнал с ИПП-пд. Переключателем «ОБЗОР» и ручками установки частоты поставьте изображение спектра на экране спектроанализатора в удобное положение. Следует иметь ввиду, что, согласно принципу действия прибора, на экране наблюдается спектр амплитудно-модулированного сигнала с несущей и двумя боковыми полосами частот. При исследовании широкополосных сигналов, для которых разница между граничными частотами достаточно велика, считается, что несущая соответствует нулевой частоте спектра исследуемого сигнала, а вправо и влево от нее располагаются соответственно прямой и инвертированный спектры. Принципиально эти спектры отличаются только направлением оси частот (для прямого спектра - направление слева - направо, а для инвертированного - наоборот). Для работы удобнее пользоваться прямым изображением спектра.

Зарисуйте спектр многоканального сигнала для заданного количества каналов *N*, определите граничные частоты  $F_1$  и  $F_2$ .

Посмотрите и зарисуйте изменения спектра сигнала при включении различных заграждающих фильтров.

#### **1.6. Содержание отчета**

- 1. Условное изображение линейного спектра многоканального сигнала для заданного *N*.
- 2. Теоретическое значение пик-фактора.
- 3. Результаты расчета  $P_{\rm CD}$  и  $P_{\rm nuc}$ .
- 4. Структурная схема измерений.
- 5. Осциллограмма группового сигнала.

6. Результаты измерений пик-фактора и сравнение полученных значений с теоретическими.

- 7. Спектрограмма группового сигнала с результатами измерений *F*<sup>1</sup> и *F*2.
- 8. Выводы.